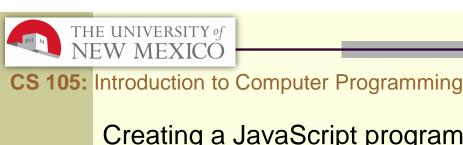

Creating a JavaScript program using WebStorm

Instructor: Joel Castellanos e-mail: joel@unm.edu

Web: http://cs.unm.edu/~joel/

Office:

Farris Engineering Center

Room 2110

2/6/2018

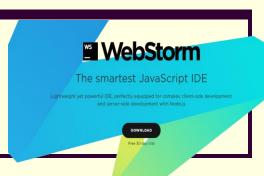

## Khan Window ≠ Complete Program

- The Khan Academy videos let you edit the JavaScript code to create your own cool images, animations and more.
- However, the code in the Khan Academy window is NOT a full program: it only works inside Khan Academy's window.
- For your homework assignments, you need to turn in a complete webpage that does not use the Khan Academy window.
- Khan Academy uses JavaScript together with a powerful JavaScript library called "Processing".
- In order for your code to work, you will need to have a copy of p5.js in the same directory as your .html file.

2

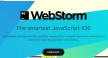

3

## WebStorm IDE

WebStorm an Integrated Development Environment (IDE) for writing JavaScript and HTML programs.

```
52 var foulLineX = 600;
53 var foul = false;
54 textSize(100);
55
56 //=
57
    // This function is called 60 times per second.
59
   draw = function ()
60 - {
61
    background (0, 150, 0);
62
63
    //Draw Foul Line
64
      stroke(150, 0, 0);
      line(foulLineX, 0, foulLineX, canvasHeight);
65
```

## Can I use a different IDE?

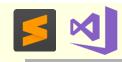

- Anyone who already knows Sublime, or another IDE should skip CS-105 and take CS-152. CS-105 is for noobs.
- C⇔DEPEN
- If you are not already an expert in another IDE, then NO.
- The reason is simply that I will be teaching WebStorm. I will be showing how to create projects, use the debugger, set formatting, use shortcuts, ......
- These skills can all be done in different IDEs, but the procedures are different. I do not want the lab instructors nor myself to answer questions to some students that are totally pointless to other students.
- The course is a group learning experience so lets all use the same IDE.

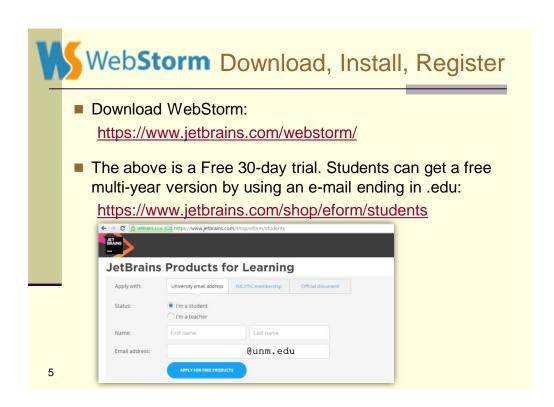

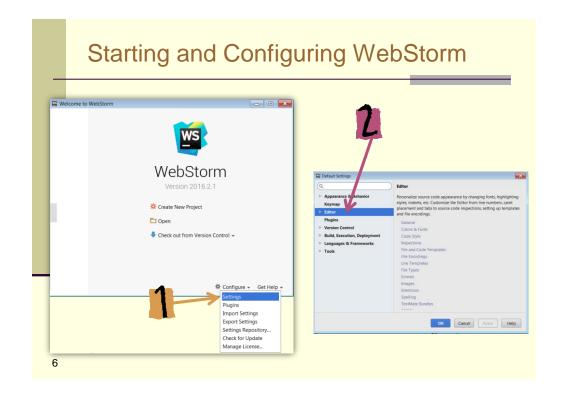

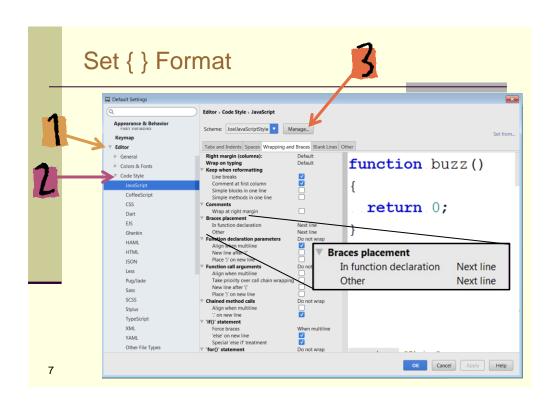

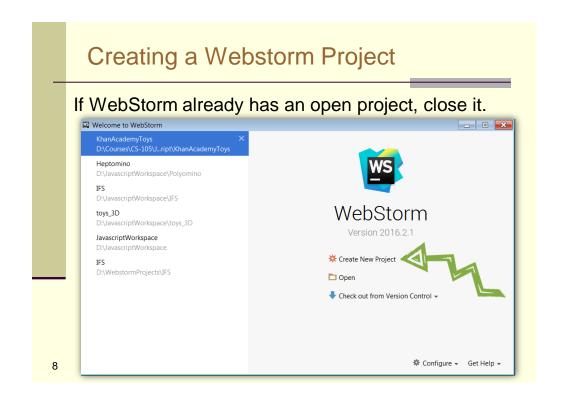

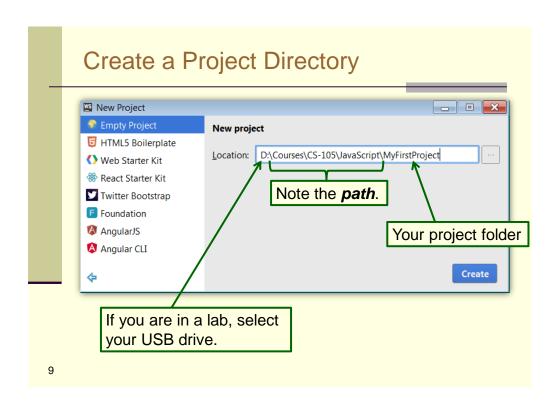

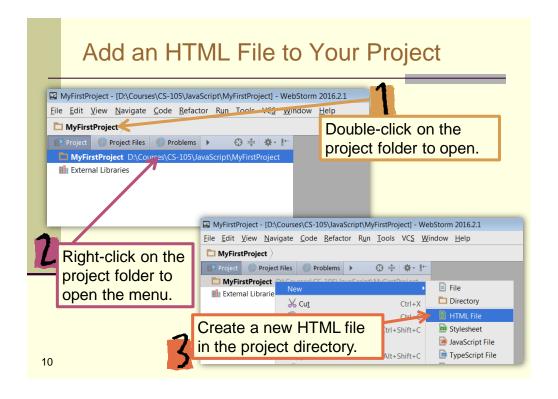

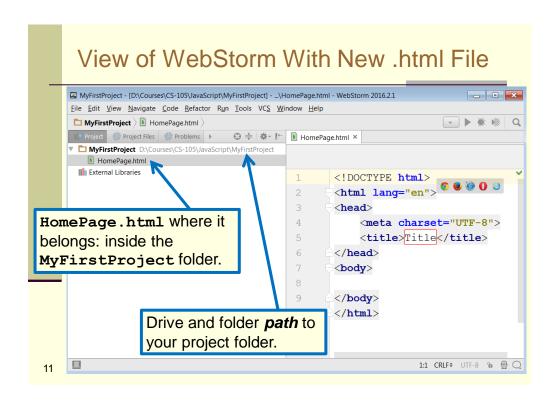

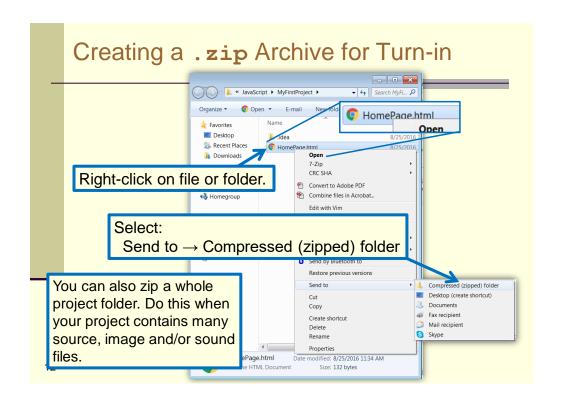

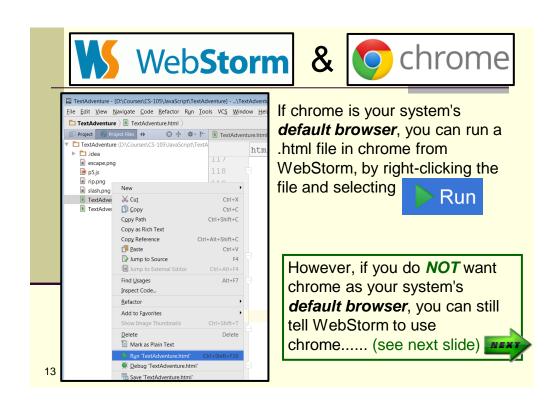

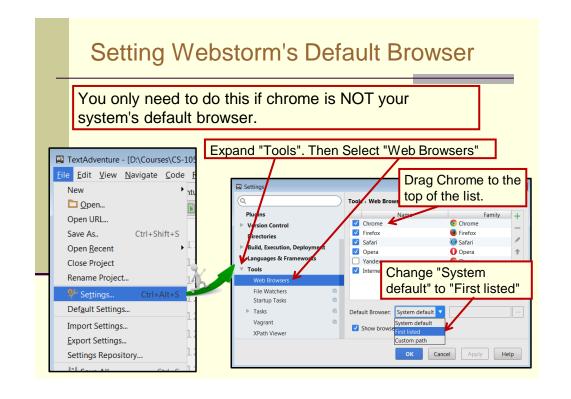